# Jse of the Masterlink MICC with the Mass Comb

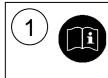

2

This sheet describes the installation, initial settings and daily use of the Masterlink MICC remote control panel in combination with the Mass Combi. Please review the entire manual of both the Mass Combi and the Masterlink MICC for additional features and connections and to ensure best performance and years of trouble-free service.

#### NOTES

- The Mass Combi can also be operated without any remote control panel connected;
- When using the Masterlink MICC panel, it is not possible to use the APC remote panel.

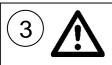

#### WARNING

During installation the Safety Guidelines & Measures are applicable at all times. See chapter 2 of the manual of the Mass Combi and the Masterlink MICC.

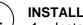

#### INSTALLATION

- 1 Install the Mass Combi as described in the manual of the Mass Combi;
- 2 Install the Masterlink MICC as described in the manual of the Masterlink MICC, but do not connect the modular communication cables;
- Connect the Masterlink MICC to the Mass Combi as indicated below, using the modular 3 communication cable.

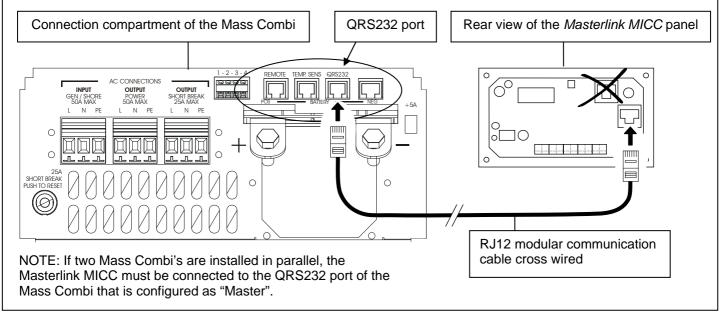

**INITIAL DIP-SWITCH SETTINGS AT THE MASS COMBI** 

#### Power sharing level

5

The Power Sharing Level can be adjusted by means of the Masterlink MICC (see step 7). The absolute maximum level for this setting can be fixed by means of DIP-switches B SW1, SW2 and SW3. See sections 3.3.3 and 6.2.1 of the user's manual of the Mass Combi for more information.

| 230V Models<br>DIP switch B | SW1 | SW2 | SW3 | 120V Models<br>DIP switch B | SW1 | SW2 | SW3 |
|-----------------------------|-----|-----|-----|-----------------------------|-----|-----|-----|
| 25 Amps.                    | OFF | OFF | OFF | 50 Amps.                    |     |     | ON  |
| 16 Amps.                    | ON  | OFF | OFF | 30 Amps.                    | OFF | OFF | OFF |
| 10 Amps.                    | OFF | ON  | OFF | 25 Amps.                    | ON  | OFF | OFF |
| 6 Amps.                     | ON  | ON  | OFF | 15 Amps.                    | OFF | ON  | OFF |
| Disabled                    |     |     | ON  | 10 Amps.                    | ON  | ON  | OFF |

## Use of the Masterlink MICC with the Mass Combi

#### INITIAL DIP-SWITCH SETTINGS AT THE MASS COMBI (CONTINUED)

#### **Power Support Function**

The *Power Support Function* can be enabled by means of DIP-switch B-SW4. If enabled and the total demand for AC power is more than the *Power Sharing level*, load connected to the *Short Break* output will be powered by the inverter while load connected to the *Power* output will be powered by the external ACsource. See sections 3.3.5 and 6.2.2 of the user's manual of the Mass Combi for more information.

| DIP switch B                    | SW4 |  |  |
|---------------------------------|-----|--|--|
| Power support function disabled | OFF |  |  |
| Power support function enabled  | ON  |  |  |

## 6

### INITIAL SETTINGS AT THE MASTERLINK MICC

Start from the initial menu to configure the Masterlink MICC for use with the Mass Combi.

VOLT & CHG.AMP 25.54V 0.3A

Hold **Select** pressed until the Select LED starts blinking

VOLT & CHG.AMP 25.54V 0.3A

Press Set-up once

SLEEP MODE ON

Press Select 3 times

HFC mode OFF

Press Set-up once to enable the HFC mode

HFC mode ON

Press Select once

EXIT LEVEL ->PRESS SET-UP

Press **Set-up** once. Now the Select-LED stops blinking

> VOLT & CHG.AMP 25.54V 0.3A

> > Ready!

#### Generator / mains support function

With the Generator / mains support function enabled, AC power from the inverter is added to both AC outputs if the total demand for AC power is higher than the Power Sharing level. See section 3.3.4 and 6.2.3 of the user's manual of the Mass Combi for more information.

| DIP switch B                                | SW5 |
|---------------------------------------------|-----|
| Generator / mains support function disabled | OFF |
| Generator / mains support function enabled  | ON  |

#### DAILY USE OF THE MASTERLINK MICC: 7 Adjustment of the Power sharing / Power support level When the available current from the AC source is limited (for instance to avoid the shore fuse from tripping), the maximum AC input current of the Mass Combi can be limited. Follow the steps below: VOLT & CHG.AMP 25.54V 0.3A Hold Select pressed until the Select LED starts blinking VOLT & CHG.AMP 25.54V 0.3A Press Charger once POWER SHARING. 25.0A $\mathbf{\Lambda}$ Hold **Select** pressed for 5 sec. to change the arrow's direction. If pointing upwards ( $\uparrow$ ), the *Power sharing* / Power support level can be increased; if pointing downwards ( $\psi$ ), it can be lowered. Press Set-up several times to adjust the Power sharing / Power support level After adjustment, press Select once EXIT LEVEL ->PRESS SET-UP Press Set-up once. Now the Select-LED stops blinking VOLT & CHG.AMP 25.54V 0.3A

Ready!